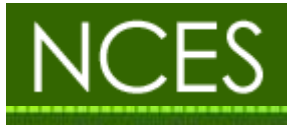

# CAN コントローラ接続方法 (Nios2 依存部)

Ver.1.0.0

2014/2/19

名古屋大学大学院情報科学研究科附属 組込みシステム研究センター

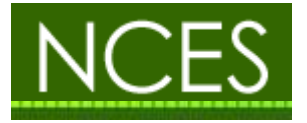

Copyright (C) 2013-2014 by Center for Embedded Computing Systems Graduate School of Information Science, Nagoya Univ., JAPAN Copyright (C) 2013-2014 by FUJISOFT INCORPORATED, JAPAN Copyright (C) 2013-2014 by Panasonic Advanced Technology Development Co., Ltd., JAPAN Copyright (C) 2013-2014 by Renesas Electronics Corporation, JAPAN Copyright (C) 2013-2014 by Sunny Giken Inc., JAPAN Copyright (C) 2013-2014 by TOSHIBA CORPORATION, JAPAN Copyright (C) 2013-2014 by Witz Corporation, JAPAN 上記著作権者は,以下の (1)~(3)の条件を満たす場合に限り,本ドキュメント(本ドキュメントを改変したものを 含む.以下同じ)を使用・複製・改変・再配布(以下,利用と呼ぶ)することを無償で許諾する. (1) 本ドキュメントを利用する場合には,上記の著作権表示,この利用条件および下記の無保証規定が,そのま まの形でドキュメント中に含まれていること. (2) 本ドキュメントを改変する場合には,ドキュメントを改変した旨の記述を,改変後のドキュメント中に含め ること.ただし、改変後のドキュメントが、TOPPERS プロジェクト指定の開発成果物である場合には、こ の限りではない. (3) 本ドキュメントの利用により直接的または間接的に生じるいかなる損害からも,上記著作権者および TOPPERS プロジェクトを免責すること.また,本ドキュメントのユーザまたはエンドユーザからのいかな る理由に基づく請求からも,上記著作権者および TOPPERS プロジェクトを免責すること. 本ドキュメントは, AUTOSAR (AUTomotive Open System ARchitecture)仕様に基づいている. 上記の許諾は, AUTOSAR の知的財産権を許諾するものではない. AUTOSAR は、AUTOSAR 仕様に基づいたソフトウェアを

本ドキュメントは、無保証で提供されているものである. 上記著作権者および TOPPERS プロジェクトは、本ド キュメントに関して,特定の使用目的に対する適合性も含めて,いかなる保証も行わない.また,本ドキュメン トの利用により直接的または間接的に生じたいかなる損害に関しても、その責任を負わない。

商用目的で利用する者に対して、AUTOSAR パートナーになることを求めている.

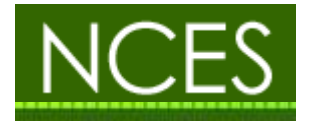

<目次>

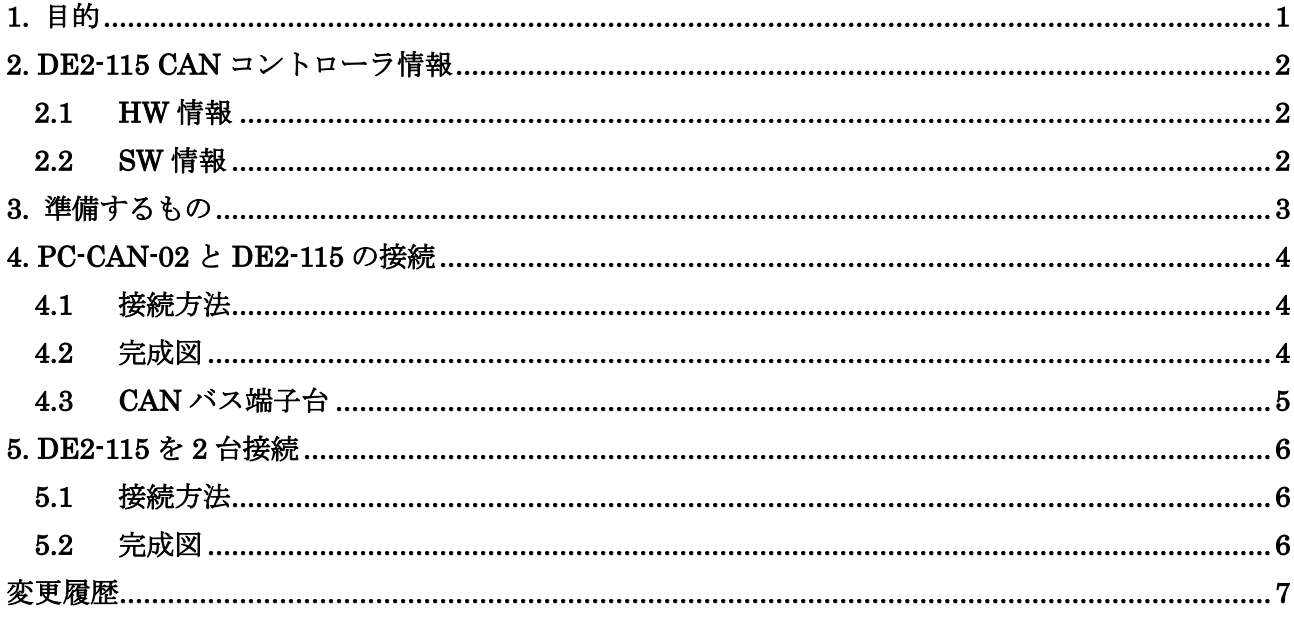

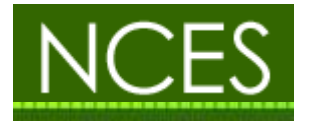

# <span id="page-3-0"></span>1. 目的

本文書は Nios2 依存部における CAN 通信を行うための情報を記載する.

ボードは ALTERA の DE2-115 Development and Education Board を使用する.

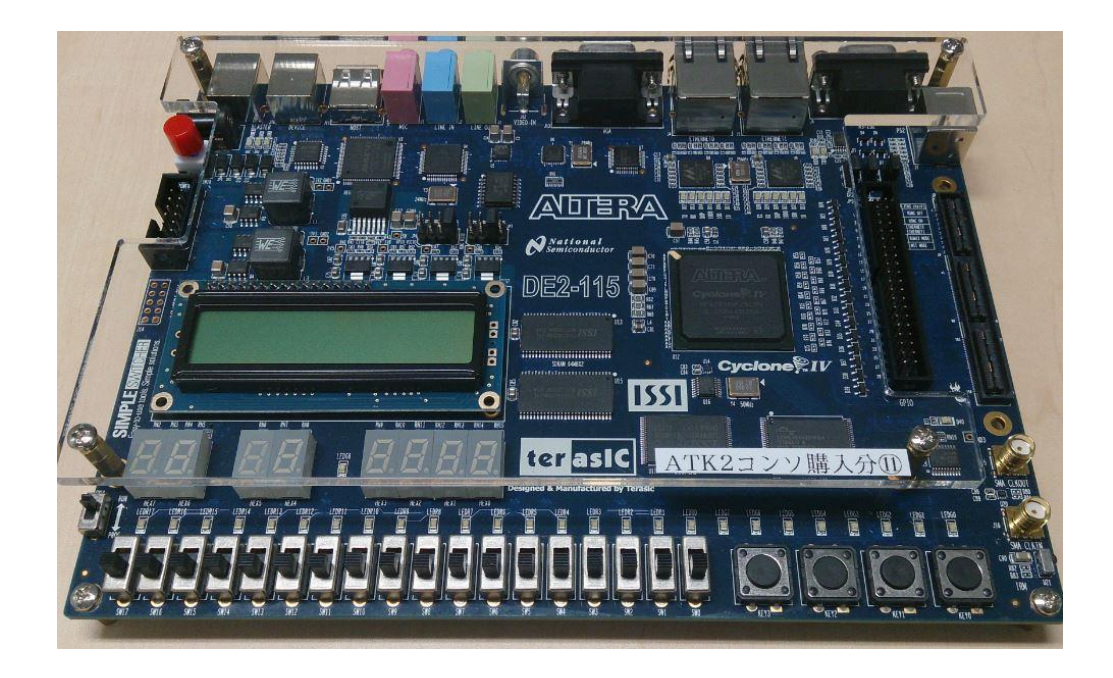

製品詳細:

<http://www.altera.co.jp/education/univ/materials/boards/de2-115/unv-de2-115-board.html>

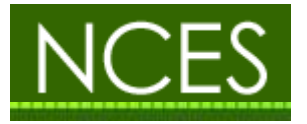

#### <span id="page-4-0"></span>2. DE2-115 CAN コントローラ情報

#### <span id="page-4-1"></span>2.1 HW 情報

DE2-115 ボードの JP4 コネクタに接続し、各信号線は下図のように接続する.

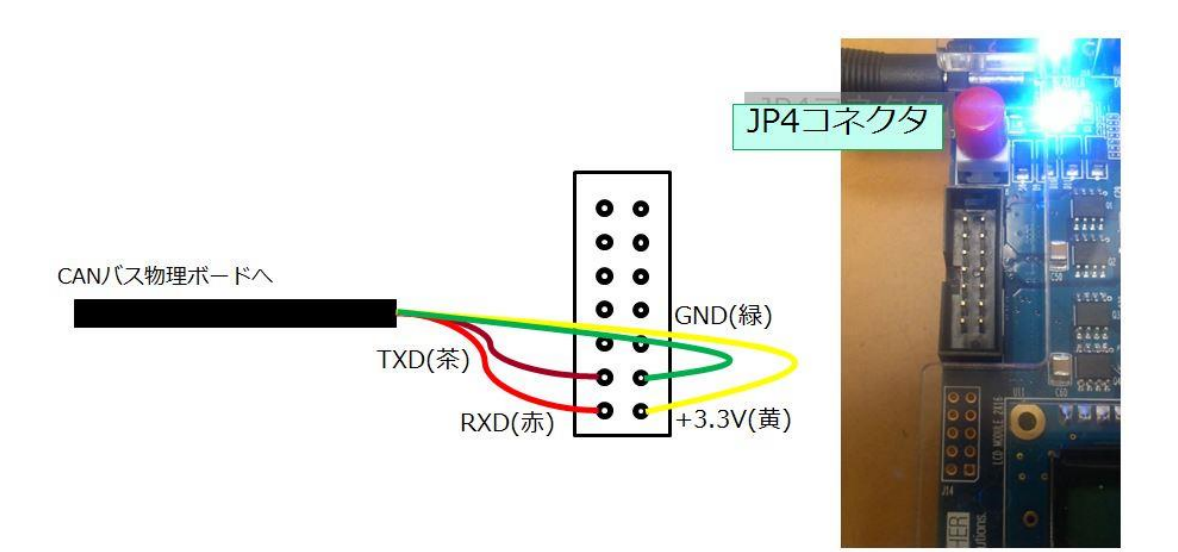

#### <span id="page-4-2"></span>2.2 SW 情報

- ベースアドレス:0x08020000
- 割り込み番号:10

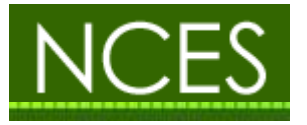

#### <span id="page-5-0"></span>3. 準備するもの

 ALPHA PROJECT PC-CAN-02 CPU の CAN ポートと CAN バスを接続するための CAN トランシーバアダプタです.

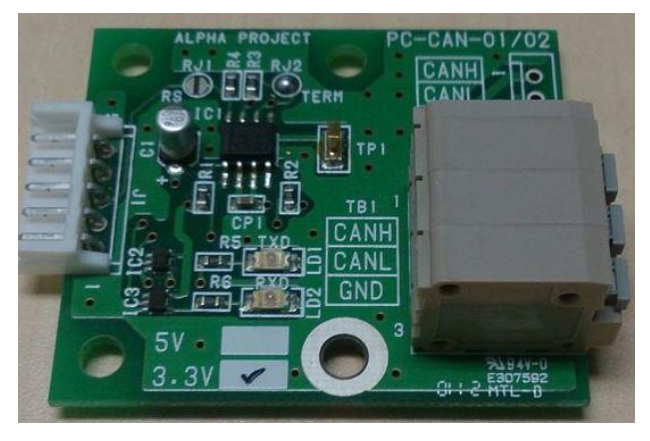

● CANI/F ケーブル(PC-CAN-02 に付属)

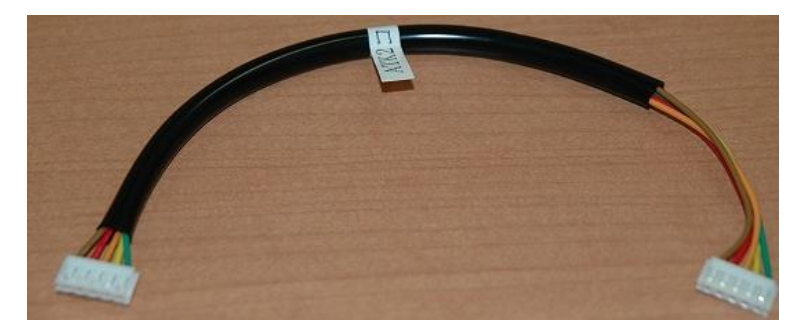

製品詳細:

<http://www.apnet.co.jp/product/superh/pc-can-0x.html>

• CONN SOCKET 14PIN TIN W/KEY

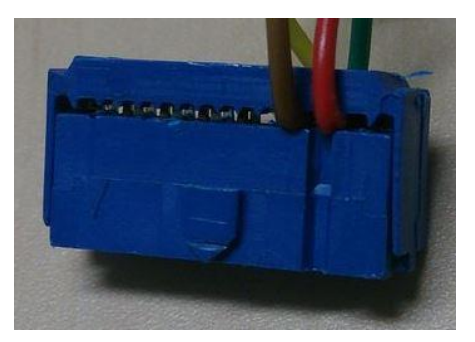

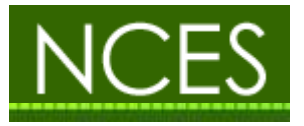

#### <span id="page-6-0"></span>4. PC-CAN-02 と DE2-115 の接続

#### <span id="page-6-1"></span>4.1 接続方法

CONN SOCKET 14PIN TIN W/KEY と CANI/F ケーブルを配線し、反対側の CANI/F ケーブルに PC-CAN-02 を接続する.

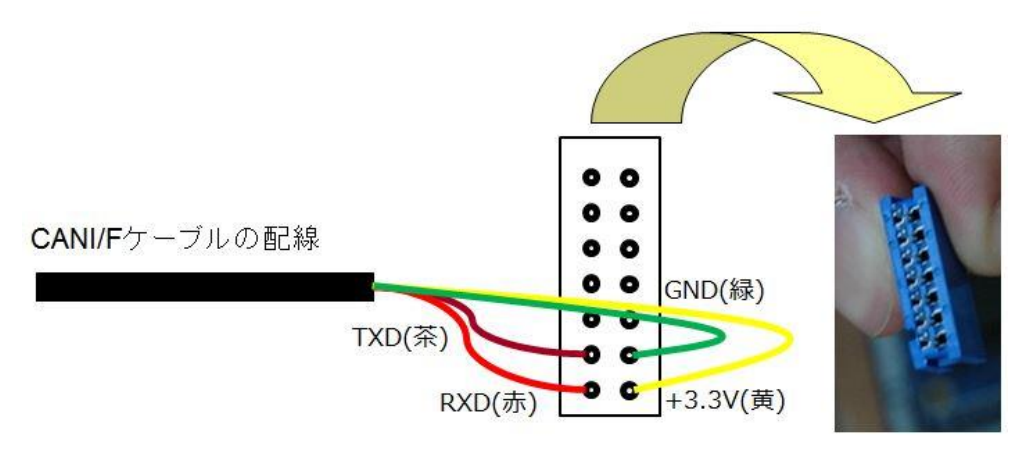

<span id="page-6-2"></span>4.2 完成図

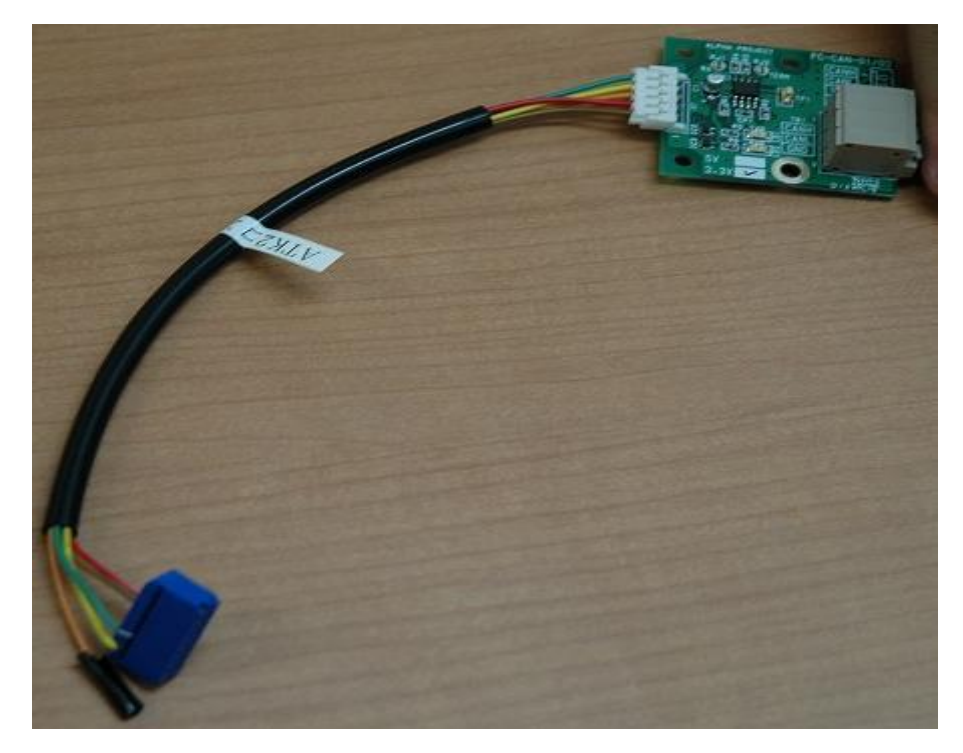

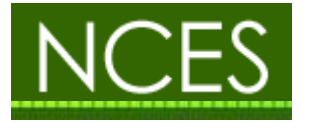

# <span id="page-7-0"></span>4.3 CAN バス端子台

PC-CAN-02 の CAN バス端子台とシリアルケーブルを配線し CAN へ接続する.

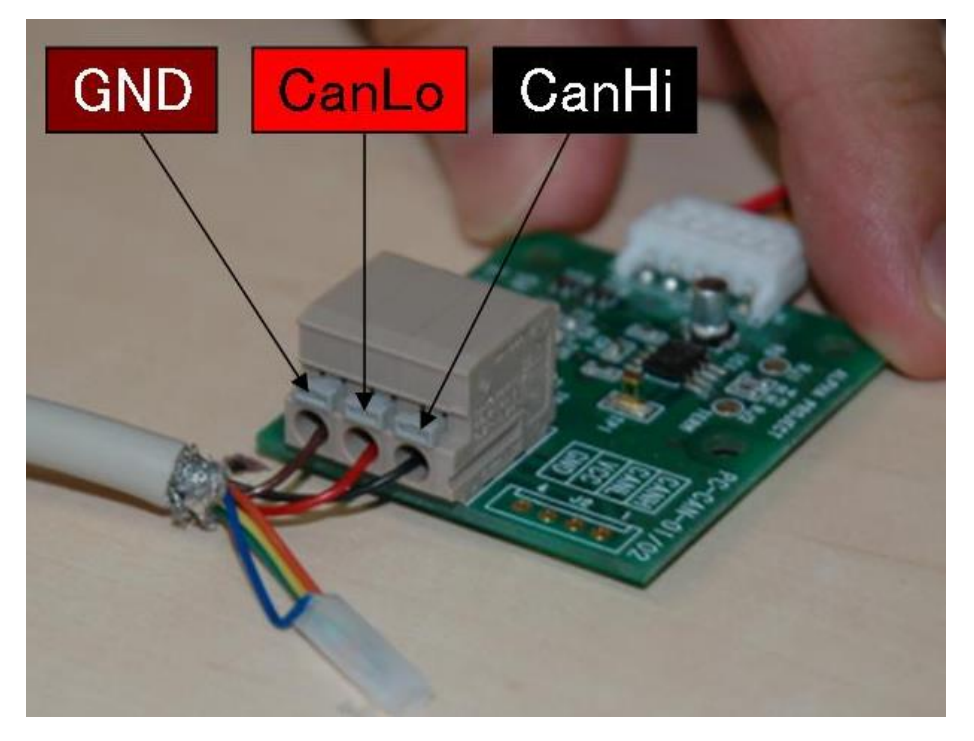

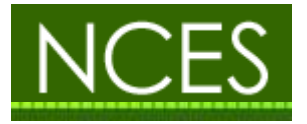

#### <span id="page-8-0"></span>5. DE2-115 を 2 台接続

## <span id="page-8-1"></span>5.1 接続方法

DE2-115 を 2 台接続する場合は,PC-CAN-02 を 2 台シリアルケーブルで接続し,PC-CAN-02 のどち らか 1 台にある「RJ2」の箇所にハンダをつけて終端抵抗を設置する.

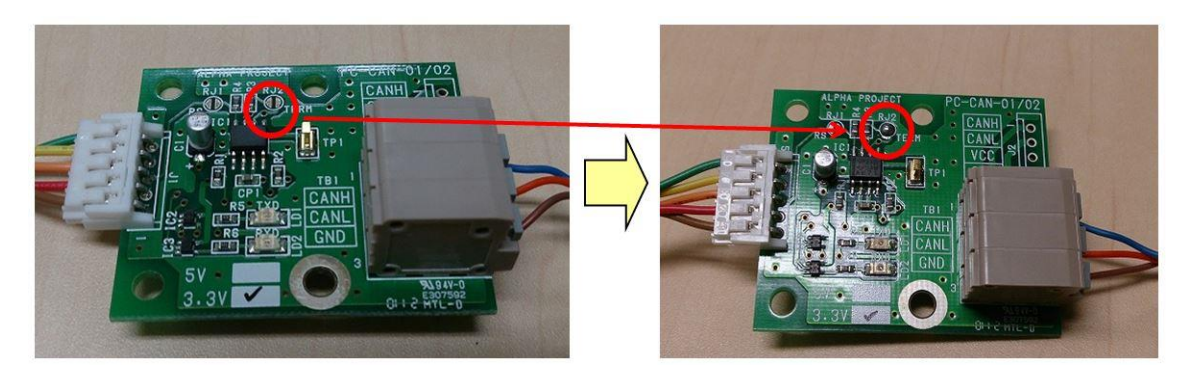

#### <span id="page-8-2"></span>5.2 完成図

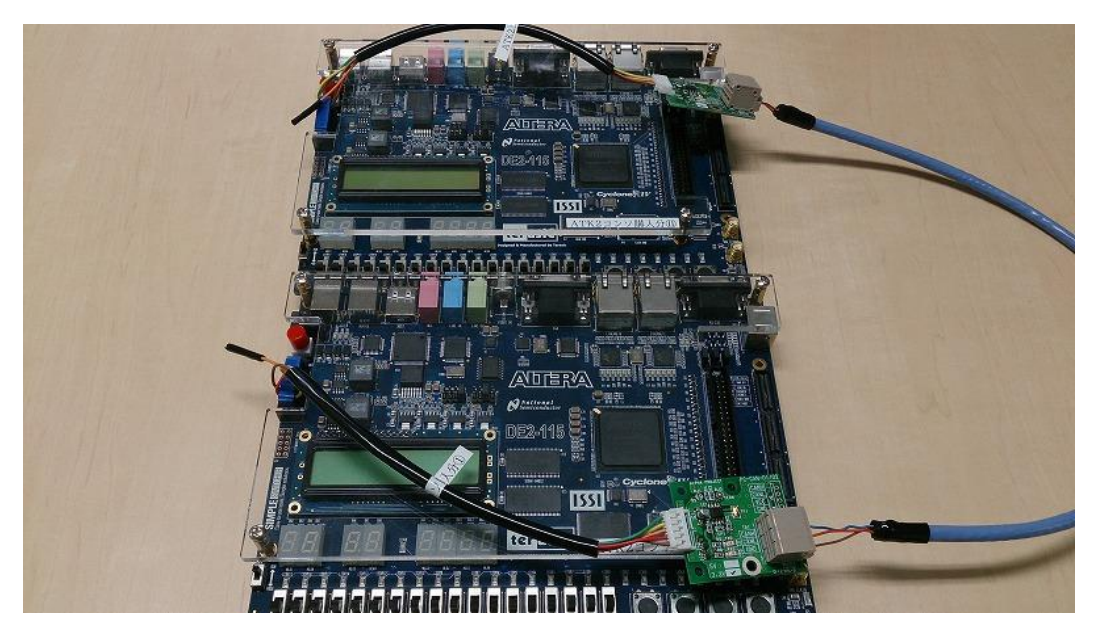

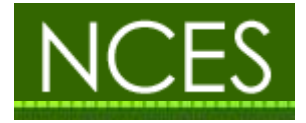

## <span id="page-9-0"></span>変更履歴

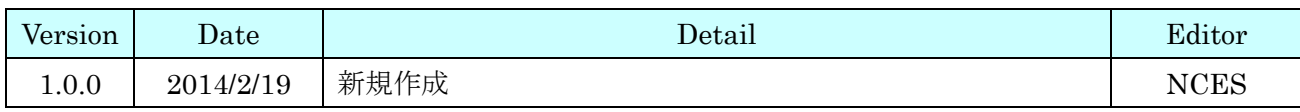